# Vostro 15 3000 Series

# Quick Start Guide

Guide d'information rapide Guia de iniciação rápida Hızlı Başlangıç Kılavuzu

## 1 Connect the power adapter and press the power button

Connectez l'adaptateur d'alimentation et appuyez sur le bouton d'alimentation

Ligar o transformador e premir o botão para ligar/desligar Güç adaptörünü takıp güç düğmesine basın

توصيل مهايئ التيار والضغط على زر التشغيل

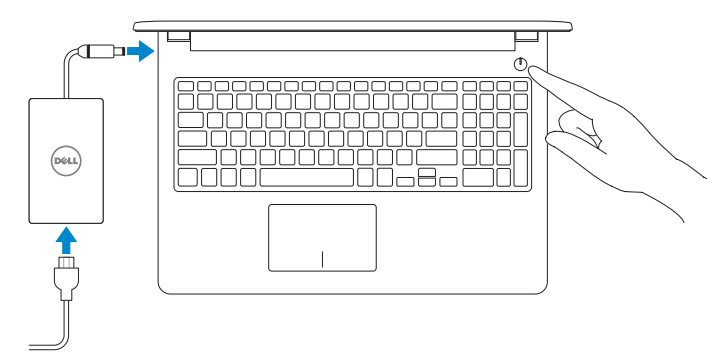

## 2 Finish Windows 10 setup

Terminez l'installation de Windows 10 Concluir a configuração do Windows 10 Windows 10 kurulumunu tamamlama إنهاء إعداد 10 Windows

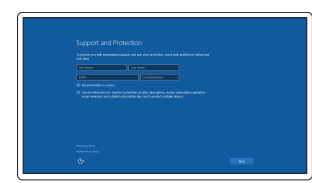

#### Enable Support and Protection

Activez l'Assistance et protection Ativar Proteção e Suporte Destek ve Korumayı etkinleştirin تمكين الدعم والحماية

#### Connect to your network

Connectez-vous à votre réseau Estabeleça ligação à rede Ağınıza bağlanın التوصيل بالشبكة

#### **NOTE:** If you are connecting to a secured wireless network, enter the password for the wireless network access when prompted.

### In Windows search, type Recovery, click Create a recovery drive, and follow the instructions on the screen.

Dans la barre de recherche de Windows, saisissez **Récupération**, cliquez sur Créez un support de récupération, puis suivez les instructions qui s'affichent. Na procura do Windows, escreva Recuperação, clique em Criar uma unidade

- REMARQUE : si vous vous connectez à un réseau sans fil sécurisé, saisissez le mot de passe d'accès au réseau sans fil lorsque vous y êtes invité.
- $Z$  NOTA: Se estiver a ligar a uma rede sem fios protegida, introduza a palavra passe de acesso à rede sem fios quando solicitado.
- NOT: Güvenli bir kablosuz ağa bağlanıyorsanız, sorulduğunda kablosuz ağ erişimi parolasını girin.

**مالحظة:** في حالة اتصالك بشبكة السلكية مؤمنة، أدخل كلمة المرور لوصول الشبكة الالسلكية عند مطالبتك.

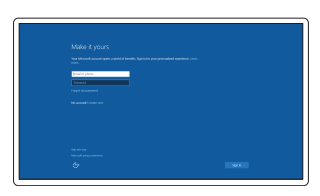

#### Sign in to your Microsoft account or create a local account

Connectez-vous à votre compte Microsoft ou créez un compte local Inicie sessão na sua conta Microsoft ou crie uma conta local

Microsoft hesabınıza oturum açın veya yerel bir hesap oluşturun قم بتسجيل الدخول إلى حساب Microsoft أو قم بإنشاء حساب محلي

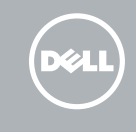

## Create recovery media for Windows

Créer des supports de récupération pour Windows Criar um suporte de dados para recuperação do Windows Windows için kurtarma ortamı oluşturma إنشاء وسائط استرداد لنظام Windows

### النوع التنظيمي | Yasal tür Computer model

Modèle de l'ordinateur | Modelo do computador موديل الكمبيوتر | Bilgisayar modeli

de recuperação e siga as instruções apresentadas no ecrã.

Windows'un arama alanına Kurtarma yazın, Kurtarma sürücüsü oluştur öğesine tıklayın ve ekrandaki talimatları izleyin.

في بحث نظام التشغيل Windows، اكتب استرداد، انقر فوق **إنشاء محرك أقراص استرداد**، واتبع اإلرشادات المعروضة على الشاشة.

## Locate Dell apps

Localiser les applications Dell | Localizar as aplicações Dell Dell uygulamalarını bulma | Dell تطبيقات موقع تحديد

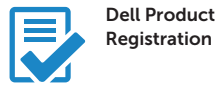

### Register your computer

Enregistrez votre ordinateur Registe o seu computador Bilgisayarınızı kaydettirin تسجيل الكمبيوتر

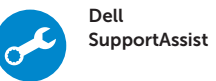

#### Check and update your computer

Recherchez des mises à jour et installez-les sur votre ordinateur Verifique e atualize o seu computador Bilgisayarınızı kontrol edin ve güncellemeleri yapın

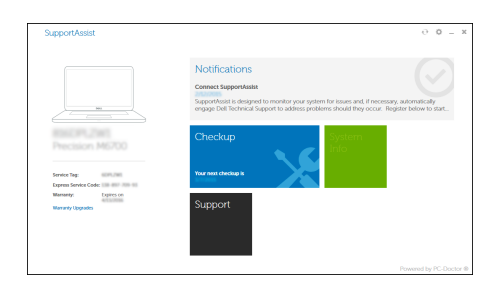

التحقق من الكمبيوتر الخاص بك وتحديثه

#### Product support and manuals

Support produits et manuels Suporte e manuais do produto Ürün desteği ve kılavuzlar دعم المنتج والدالئل

Dell.com/support Dell.com/support/manuals Dell.com/support/windows

Contact Dell Contacter Dell | Contactar a Dell Dell'e başvurun | Dell بـ االتصال

Dell.com/contactdell

Regulatory and safety Réglementations et sécurité | Regulamentos e segurança ممارسات األمان والممارسات التنظيمية | güvenlik ve Mevzuat

Dell.com/regulatory\_compliance

#### Regulatory model

Modèle réglementaire | Modelo regulamentar Yasal model numarası | التنظيمي الموديل

P47F

Regulatory type Type réglementaire | Tipo regulamentar

P47F006

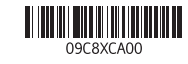

Vostro 15-3565

## Features

Caractéristiques | Funcionalidades | Özellikler | الميزات

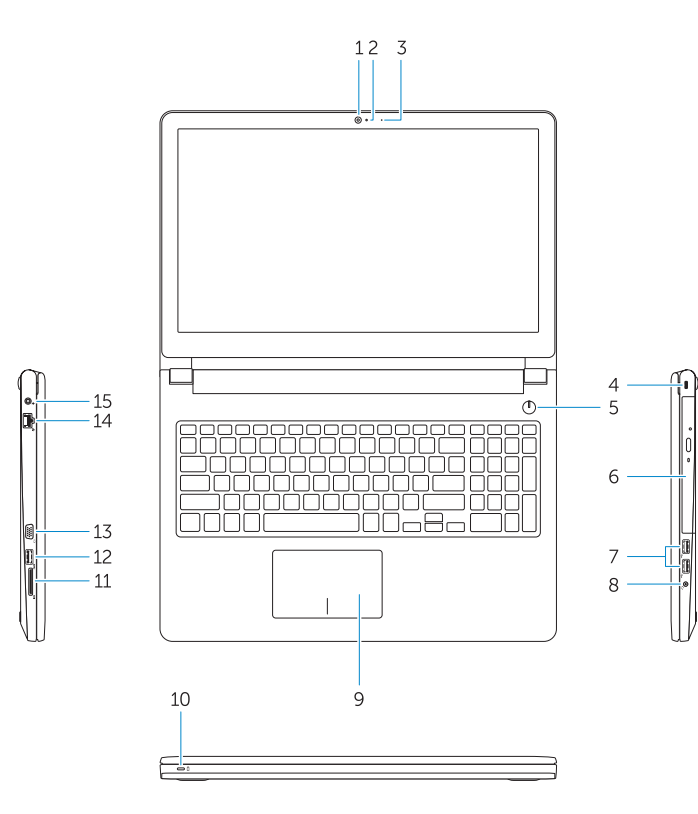

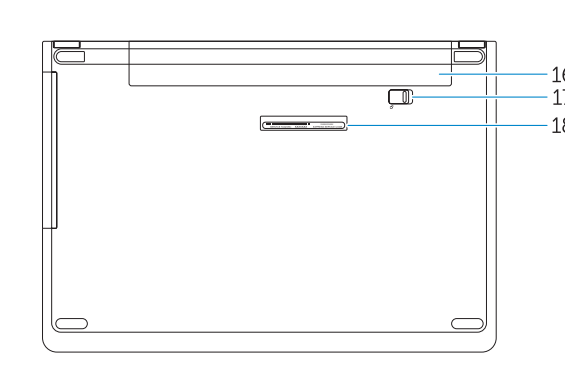

- 1. Caméra
- 2. Microphone
- 3. Voyant d'état de la caméra
- 4. Fente pour câble de sécurité
- 5. Bouton d'alimentation
- 6. Lecteur optique
- 7. Ports USB 2.0
- 8. Port pour casque
- 9. Pavé tactile
- 10. Voyant d'état de la batterie et de l'alimentation

- 1. Câmara 2. Microfone 3. Luz de estado da câmara 4. Ranhura do cabo de segurança 5. Botão para ligar/desligar 6. Unidade óptica 7. Entradas USB 2.0 8. Conector para auscultadores
- 
- 9. Painel táctil
- 10. Luz de status de energia e da bateria

11. Lecteur de carte mémoire

- 12. Port USB 3.0
- 13. Port VGA
- 14. Port réseau
- 15. Port d'alimentation
- 16. Batterie
- 17. Loquet de la batterie
- 18. Étiquette de numéro de service

- 11. Leitor de placa de memória
- 12. Conector USB 3.0
- 13. Conetor VGA
- 14. Conector de rede
- 15. Conector de energia
- 16. Bateria
- 17. Trinco da bateria
- 18. Etiqueta de serviço

11. Bellek kartı okuvucu 12. USB 3.0 konektör 13. VGA konnektörü 14. Ağ konektörü 15. Güç konektörü

 $USB 3.0 \rightarrow .12$ 1313موصل VGA 14. موصل شبكة الاتصال 15. موصل التيار 16. البطارية 17. مزلاج البطارية 1818ملصق رمز الخدمة

- 1. Camera
- 2. Microphone
- 3. Camera status light 4. Security cable slot
- 5. Power button
- 6. Optical drive
- 7. USB 2.0 connectors
- 8. Headset connector
- 9. Touchpad
- 10. Power and battery status light

11. قارئ بطاقة الذاكر ة

4. فتحة كبل الأمان 5. زر التيا*ر* 6. محرك الأقراص الضوئية موصال 2.0 USB . 7 موصل سماعة الرأس . 8 9. لوحة اللمس

1. Kamera 2. Mikrofon

3. Kamera durum ışığı 4. Güvenlik kablosu yuvası

11. Memory card reader 12. USB 3.0 connector 13. VGA connector 14. Network connector 15. Power connector

16. Battery 17. Battery latch 18. Service Tag label 5. Güç düğmesi 6. Optik sürücü 7. USB 2.0 konnektörleri 8. Kulaklıklı mikrofon konnektörü

9. Dokunmatik yüzey 10. Güç ve pil durum ışığı

16. Pil 17. Pil mandalı 18. Servis Etiketi

> الكاميرا . 1 2. الميكروفون مصباح حالة الكاميرا . 3

1010مصباح حالة البطارية والتشغيل

# $F12$

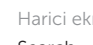

- REMARQUE : pour plus d'informations, consultez le *Manuel du propriétaire* sur Dell.com/support/manuals .
- NOTA: Para obter mais informações, consulte *Manual do proprietário* em Dell.com/support/manuals .
- NOT: Daha fazla bilgi için bkz. *Kullanım Kılavuzu*, Dell.com/support/manuals . مالحظة: لمزيد من المعلومات، انظر دليل *المالك على* العنوان Dell.com/support/manuals.

## Shortcut keys

Touches de raccourci | Teclas de atalho Kısayol tuşları مفاتيح االختصار |

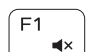

 $F<sub>2</sub>$ 

 $F4$  $H =$ 

<u>E5</u>

 $F6$ 

 $\blacktriangleright$  H

### Mute audio

Coupe le son | Desativar o som Sesi kapat كتم الصوت |

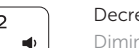

## Decrease volume

Diminue le volume | Diminuir o volume Ses seviyesini düşür خفض مستوى الصوت |

### Increase volume

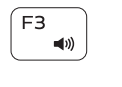

## Augmente le volume | Aumentar o volume Ses seviyesini artır رفع مستوى الصوت |

#### Previous track

Piste précédente | Faixa anterior Önceki parça المسار السابق |

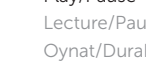

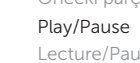

Lecture/Pause | Reproduzir/pausar Oynat/Duraklat تشغيل/إيقاف مؤقت |

## Next track

Piste suivante | Próxima faixa Sonraki parça المسار التالي |

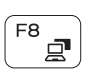

**EE** 

### Switch to external display

Bascule vers un moniteur externe | Mudar para o ecrã externo Harici ekrana geçiş yap التبديل إلى الشاشة الخارجية |

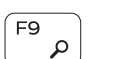

Search

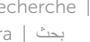

## Recherche | Procurar

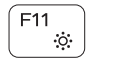

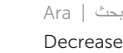

Decrease brightness

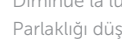

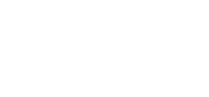

Diminue la luminosité | Diminuir a luminosidade Parlaklığı düşür تخفيض مستوي السطوع |

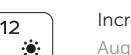

### Increase brightness

Augmente la luminosité | Aumentar a luminosidade Parlaklığı arttır رفع مستوى السطوع |

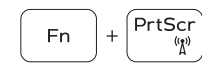

#### Turn off/on wireless

Active/Désactive le sans fil Ativar/desativar a transmissão sem fios Kablosuz özelliğini aç/kapa تشغيل/إيقاف تشغيل االتصال الالسلكي

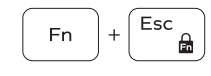

#### Toggle Fn-key lock

Verrouille/Déverrouille la touche Fn Ativar/desativar o bloqueio da tecla Fn Fn tuş kilidini değiştir تبديل قفل مفتاح Fn

#### NOTE: For more information, see *Owner's Manual* at Dell.com/support/manuals .